# BigFix Inventory 9.2.16 Release Notes

This page provides information about BigFix Inventory application update 9.2.16. The update is cumulative and contains changes that were provided in previous updates.

Note: After you install this update, the version of BigFix Inventory that is displayed in the Help > About panel will be 9.2.16.

### Published site version

BigFix® Inventory - version 127.

## Included Software Catalog

Release includes Software Catalog 9.2.15.3 containing:

- Updated IBM License Metric Tool Software Catalog to version 9.2.16.0
- Added discovery capability for selected Symantec products: Altiris Deployment Solution Agent, Deployment Solution TaskServer Handler, Netbackup for DB2, Symantec Protection Engine, Veritas NetBackup
- Added discovery capability for selected Oracle products: MySQL Server, MySQL Workbench CE, Oracle Database Gateway for DRDA, Oracle Developer, Oracle Enterprise Manager, Oracle Reports Server, Oracle Transparent Gateway for DRDA, Siebel Sync, Tuxedo Jolt
- Added discovery capability for selected SAP products: SAP Crystal Reports for .NET Framework, SAP Crystal Reports for Visual Studio

For more information please refer to:

### Catalog Release Notes:

https://software.bigfix.com/download/tema/catalog/BFI\_catalog\_release\_notes.pdf

Catalog Change List:

https://software.bigfix.com//download/tema/catalog/changelist/BFI\_catalog\_changelist\_2019\_08.pdf

## Modified content

### Updated Fixlets

The following fixlets were updated and should be run to install newer versions of the specific components.

- Upgrade to the latest version of BigFix Inventory 9.x
- The following fixlets were updated and require that actions created by their previous versions are stopped and then started by using the updated fixlets. Restarting actions is necessary to ensure that new features work properly.
	- Initiate Software Scan
	- Initiate Software Scan on Shared Disks
	- Run Capacity Scan and Upload Results
- The following fixlets were updated but do not require any additional actions.
	- Update VM Manager Tool to version (9.2.16.0)
	- Software Catalog Update
	- Install VM Manager Tool
	- Install or Upgrade Scanner
	- Install Additional VM Manager Tool (OPTIONAL)
	- Force Reupload of Software Scan Results
	- Download the Disconnected Scanner Package for IBM i
	- Download the Disconnected Scanner Package
	- Download IBM BigFix Inventory

### Installing the update

To upgrade the BigFix Inventory server to application update 9.2.16, run the Upgrade to the latest **version of BigFix Inventory** fixlet from the BigFix console. For detailed upgrade steps, see: Upgrading to BigFix Inventory 9.2.16.

The length of upgrade depends on the number of computers that are connected to the BigFix server and the amount of data that has already been imported into the product database. Some upgrades might have included the transformation of data and the length of upgrade will be proportional to the size of the database.

#### Transaction log considerations

If you are upgrading from version earlier than 9.2.0, triple the size of transaction log. For more information, see: Configuring the transaction logs size.

# Enhancements

The following table lists enhancements that are introduced in this update.

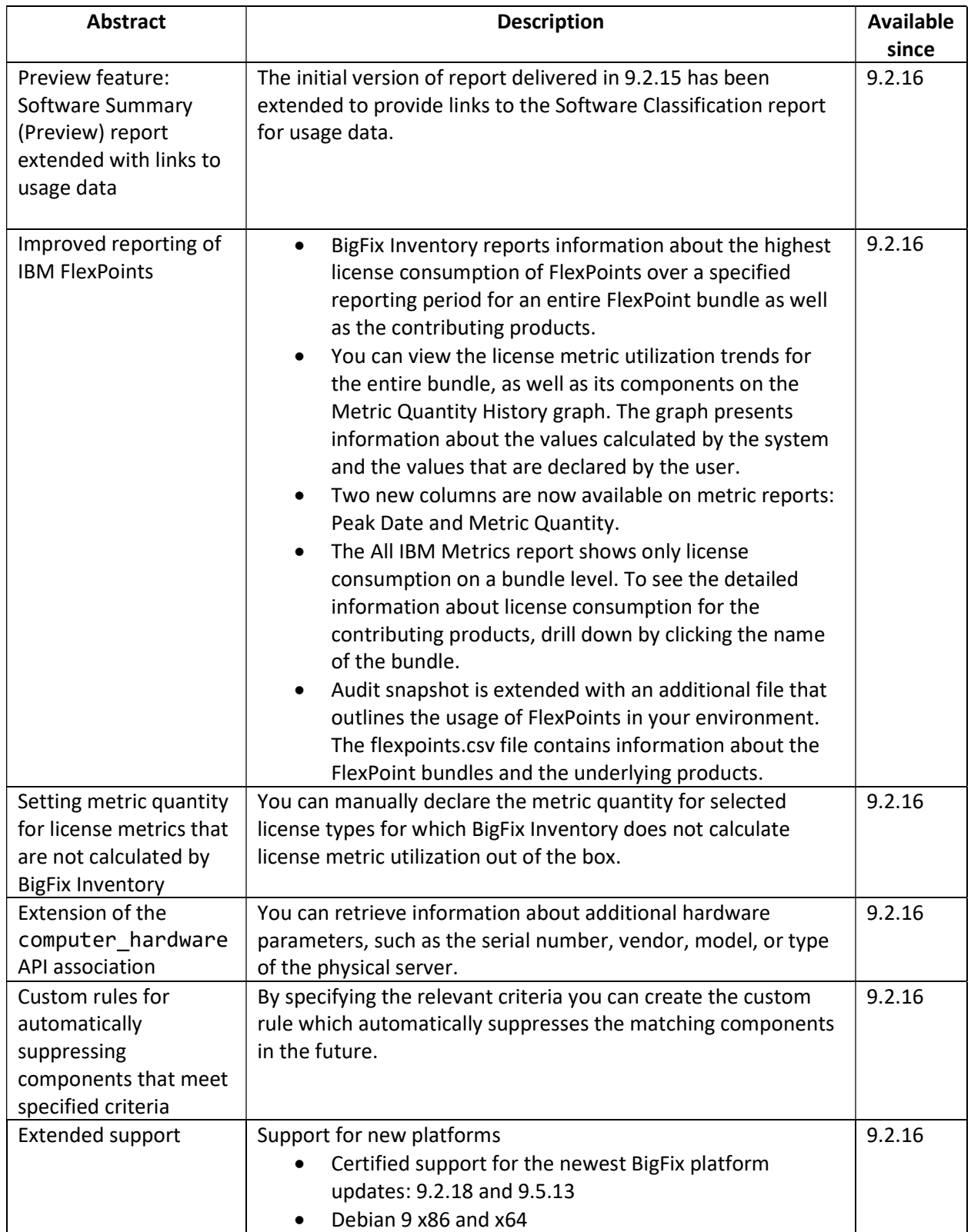

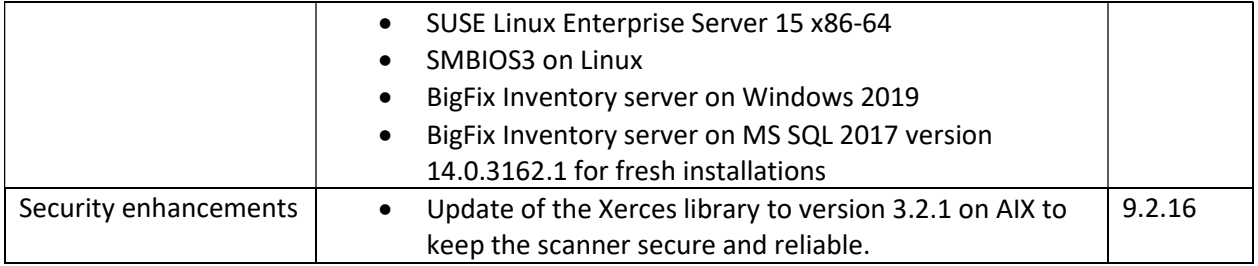

# Defect fixes

For list of known defects please refer to HCL Knowledge Base.

The following table lists APARs that are fixed in this update.

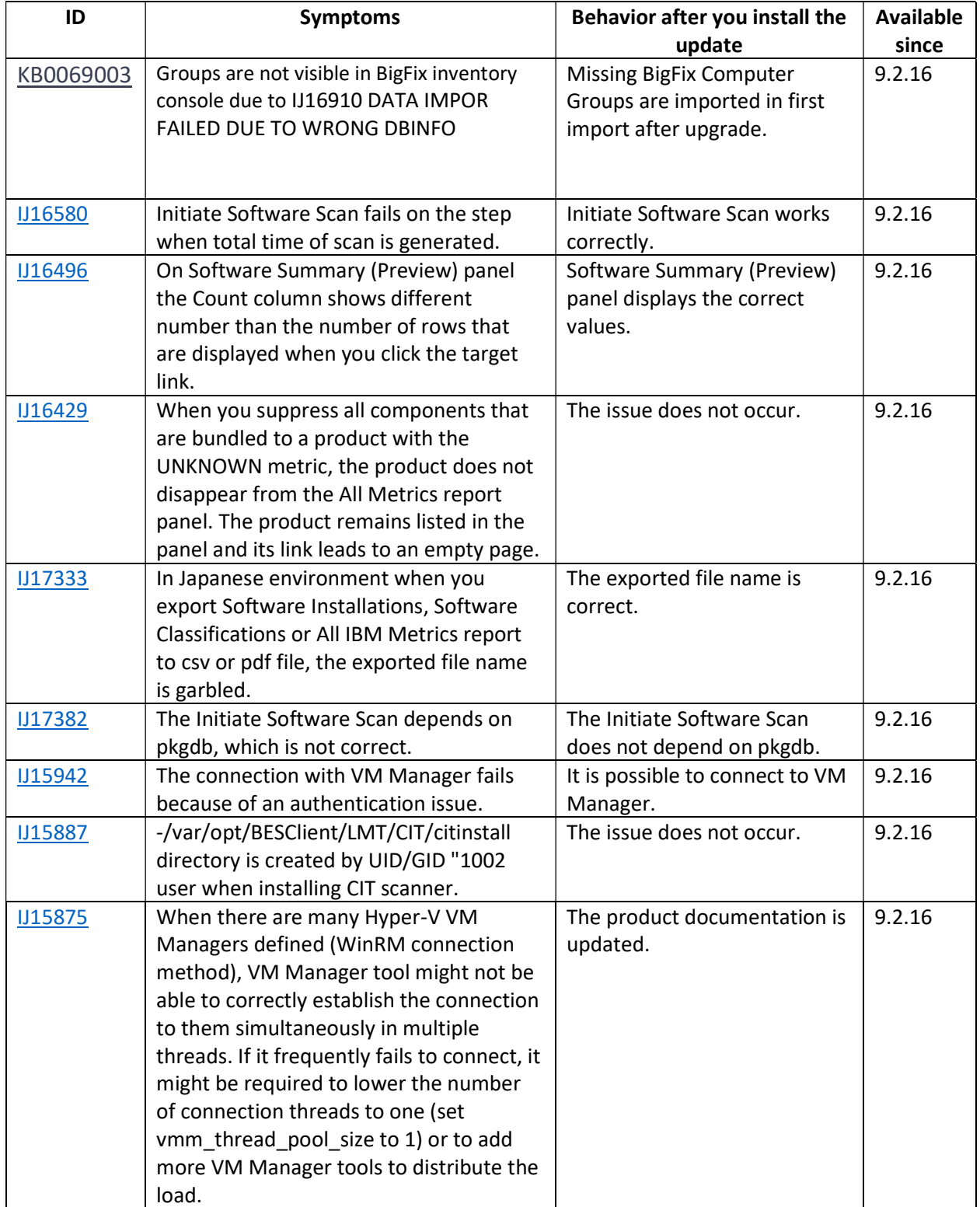

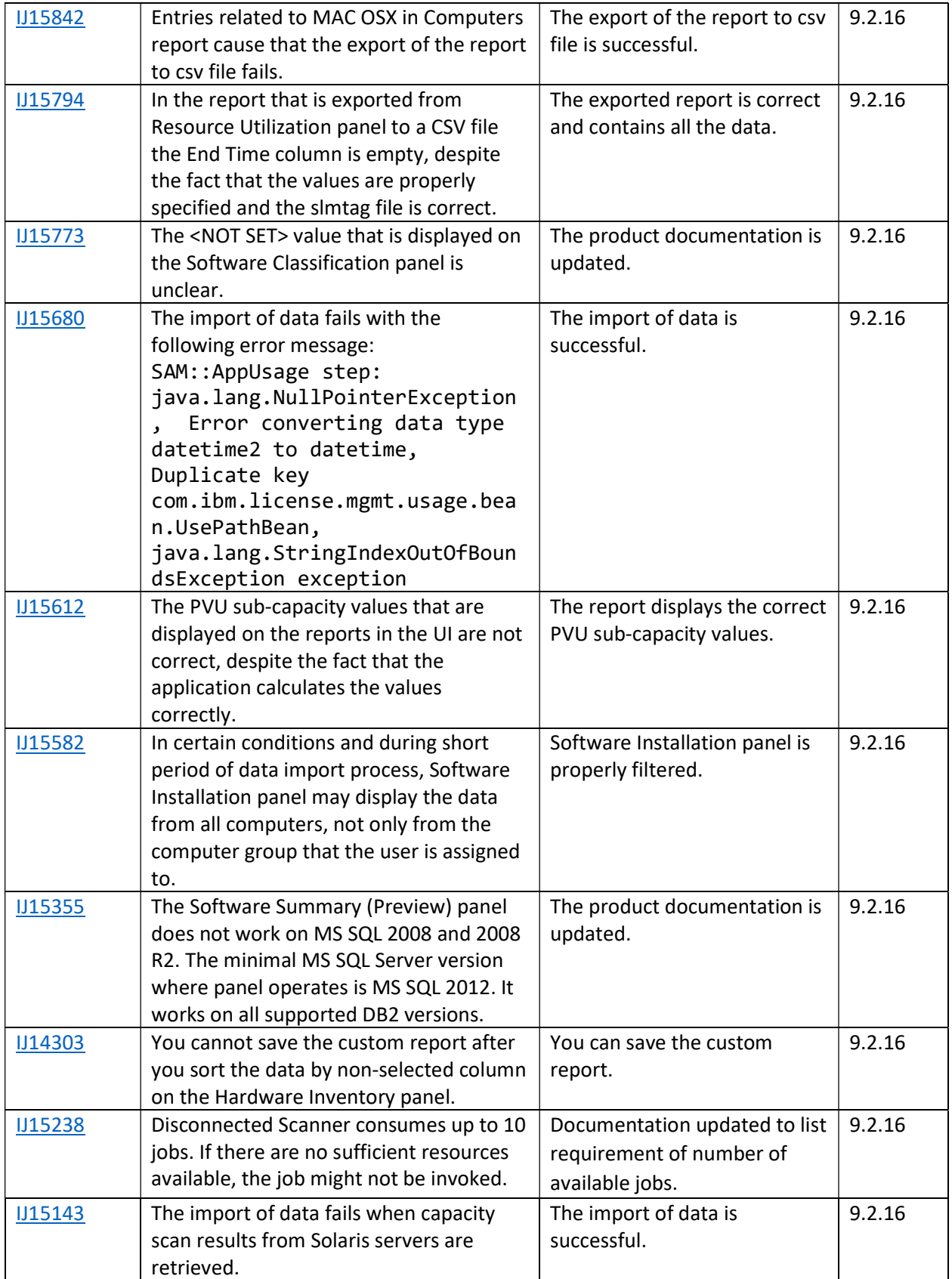

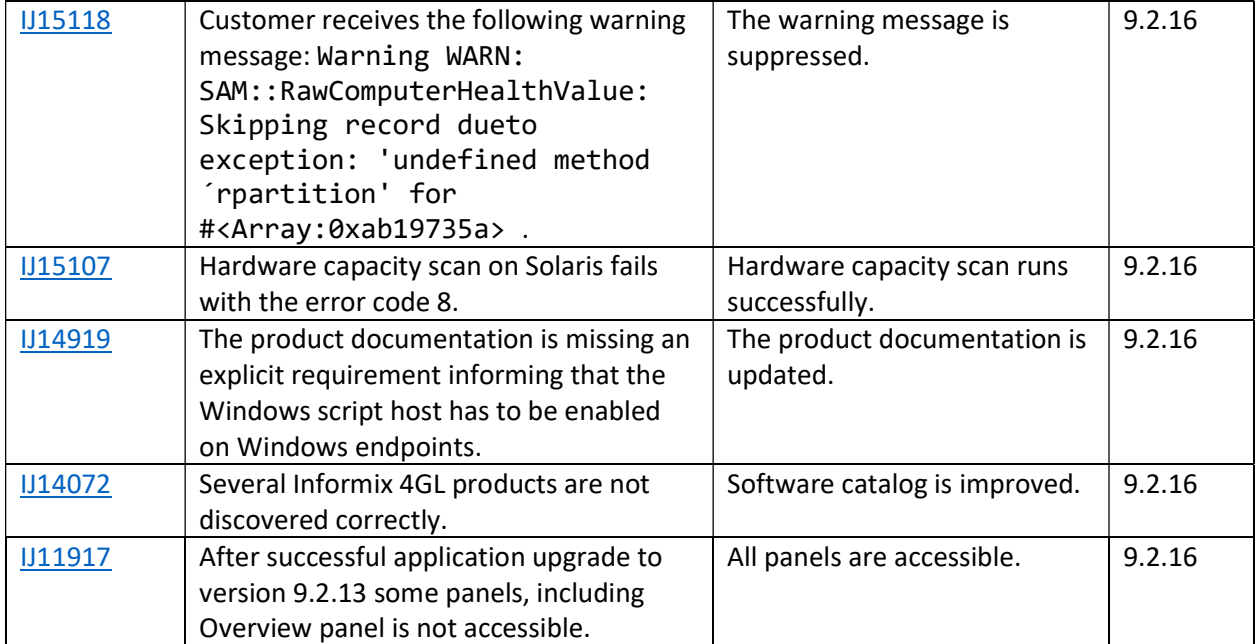

# Internal defects fixes

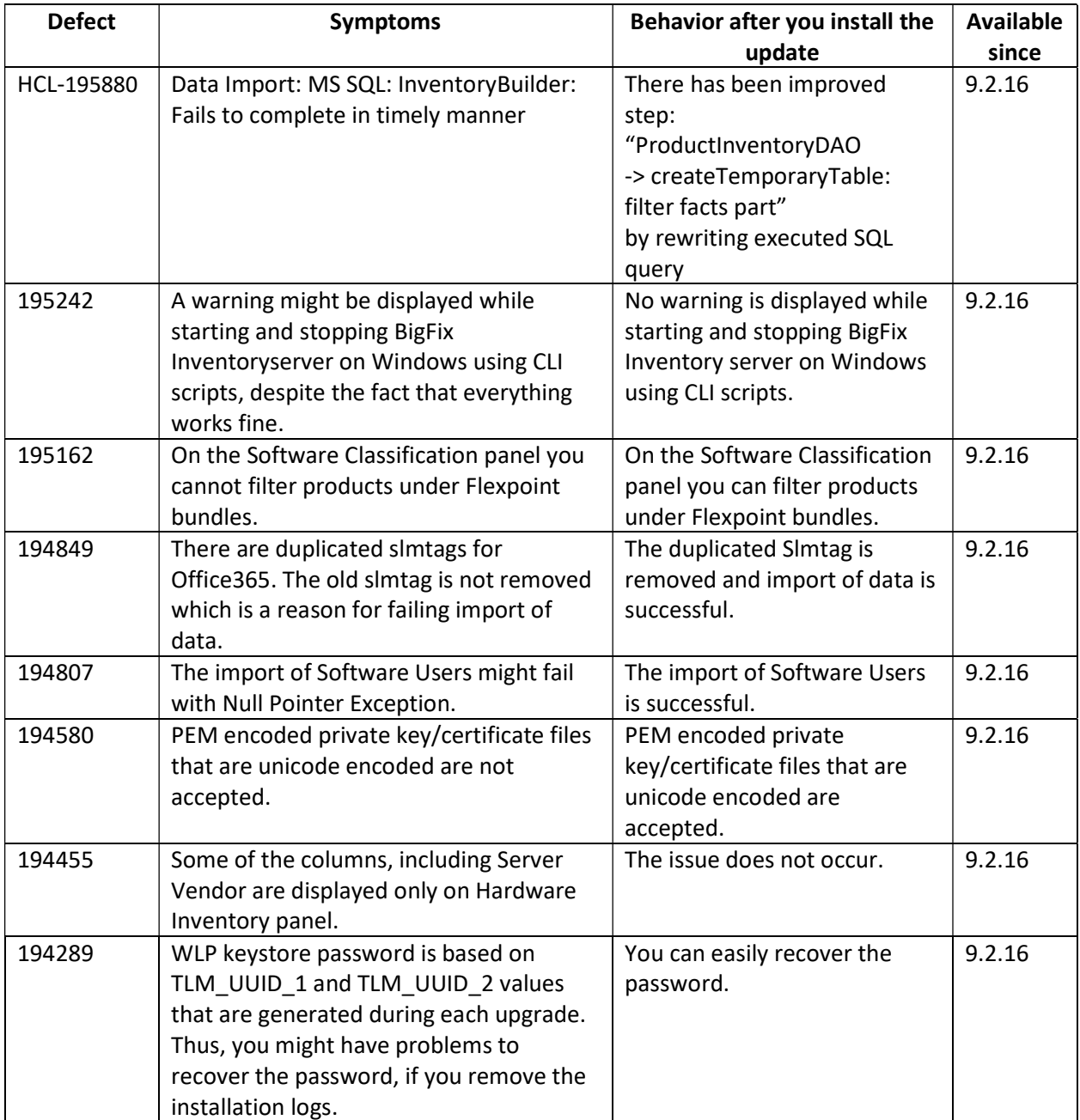

The following table lists defects that are fixed in this update.

## VM Manager Tool version and changes

Version of the VM Manager Tool that is used with this application update is 9.2.16.0

## Scanner version and changes

Version of the scanner that is used with this patch is 9.2.16.0000. The following table lists defects that are fixed in this update.

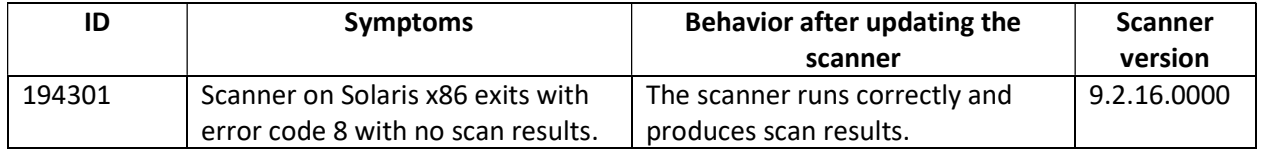

## Support for new platforms and hypervisors

The following table lists new platforms and hypervisors for which support is added starting from this update.

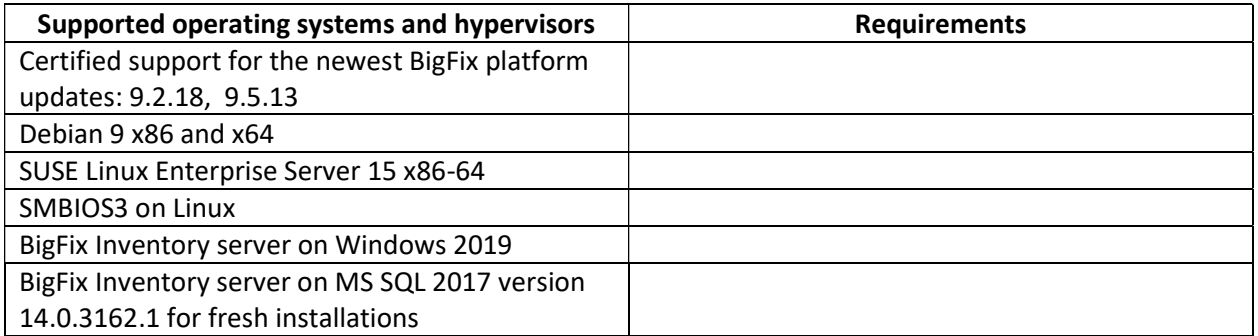